## 1

## Using the IVR for Administration

An IVR system is available to help you to configure and manage your ATA. Use a telephone keypad to select options and to make your entries.

To access the IVR menu:

- STEP 1 Connect an analog phone to a PHONE port of the ATA.
- STEP 2 Press the star key four times: \*\*\*\*
- STEP 3 When challenged for a password, log in as an administrator by using the default administrator's password of 1234# or log in as the PHONE port's user by pressing #.
- STEP 4 Enter the code for the desired action. See the [IVR Actions](#page-1-0) table for details.

## TIPS:

- Enter the numbers slowly, listening for the audio confirmation before entering the next number.
- After you select an option, press the  $#$  (pound) key.
- To exit the menu, hang up the telephone or enter 3948# to exit.
- After entering a value, such as an IP address, press the  $#$  (pound) key to indicate that you have finished your selection. Then proceed as needed:
	- To save a setting, press 1.
	- To review a setting, press 2.
	- To re-enter a setting, press 3.
	- To cancel your entry and return to the main menu, press \* (star).
- While entering a value, you can cancel the changes by pressing the  $*$  (star) key twice within half a second. Be sure to press the key quickly, or the \* will be treated as a decimal point entry.
- If the menu is inactive for more than one minute, the IVR times out. You will need to re-enter the IVR menu by pressing the star key four times: \*\*\*\*. Your settings take effect after you hang up the telephone or exit the IVR. The ATA may reboot at this time.
- To enter the decimal points in an IP address, press the \* (star) key. For example, to enter the IP address 191.168.1.105, perform the following tasks:
	- –Press these keys: 191\*168\*1\*105
	- $-Press$  the  $# (pound)$  key to indicate that you have finished entering the IP address.

–Press 1 to save the IP address or press the \* (star) key to cancel your entry and return to the main menu.

## <span id="page-1-0"></span>IVR Actions

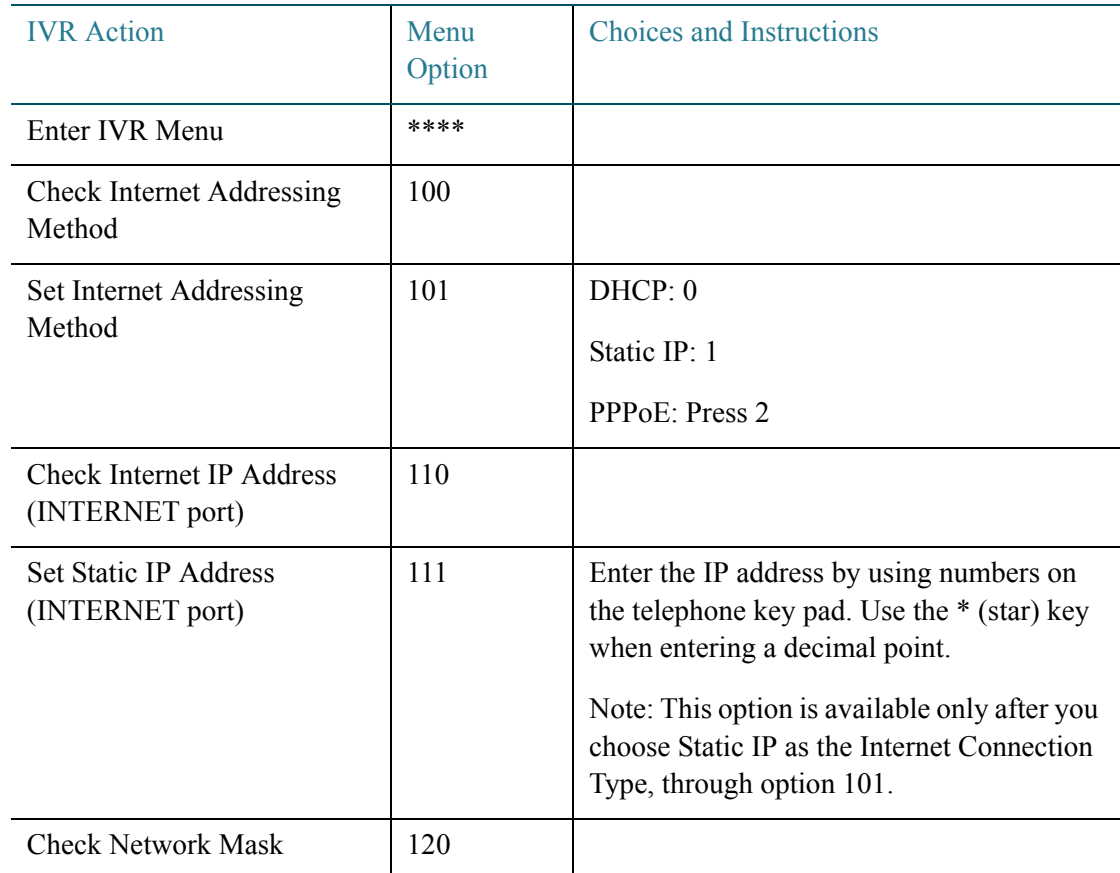

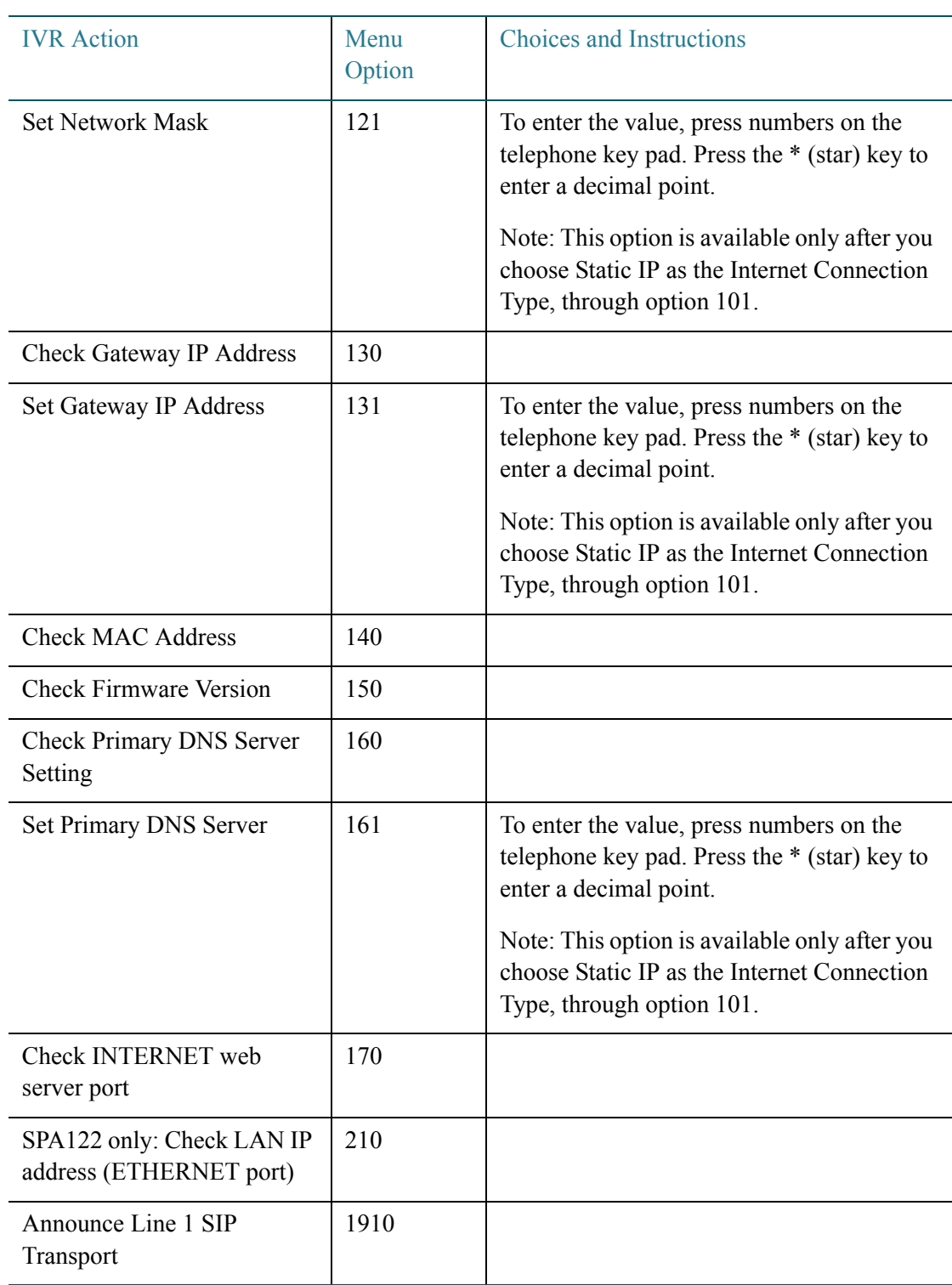

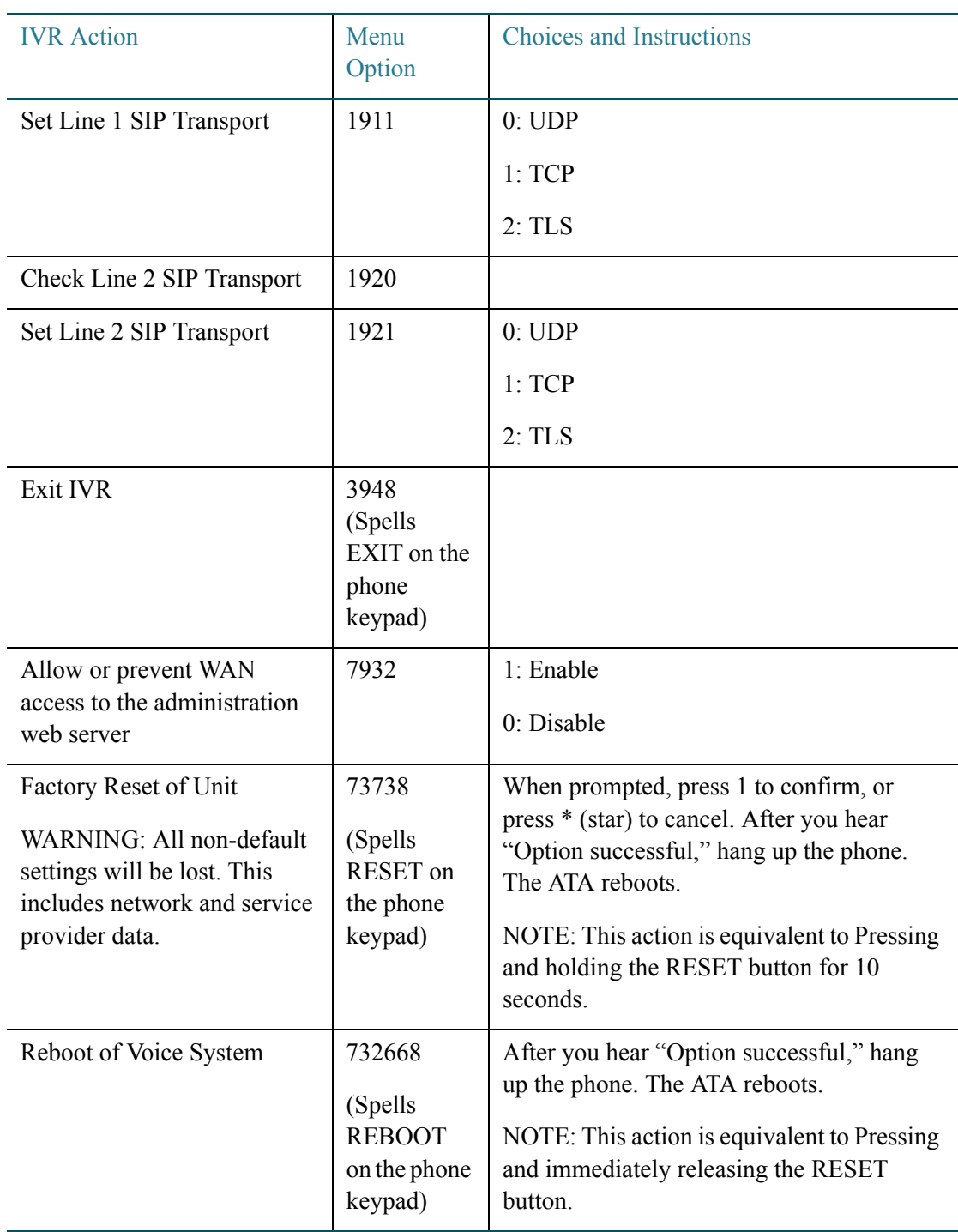

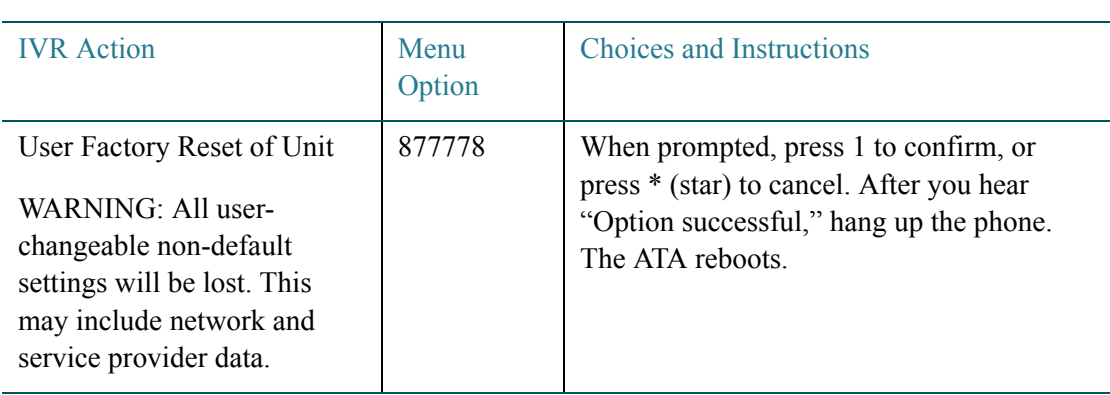